MOBILE

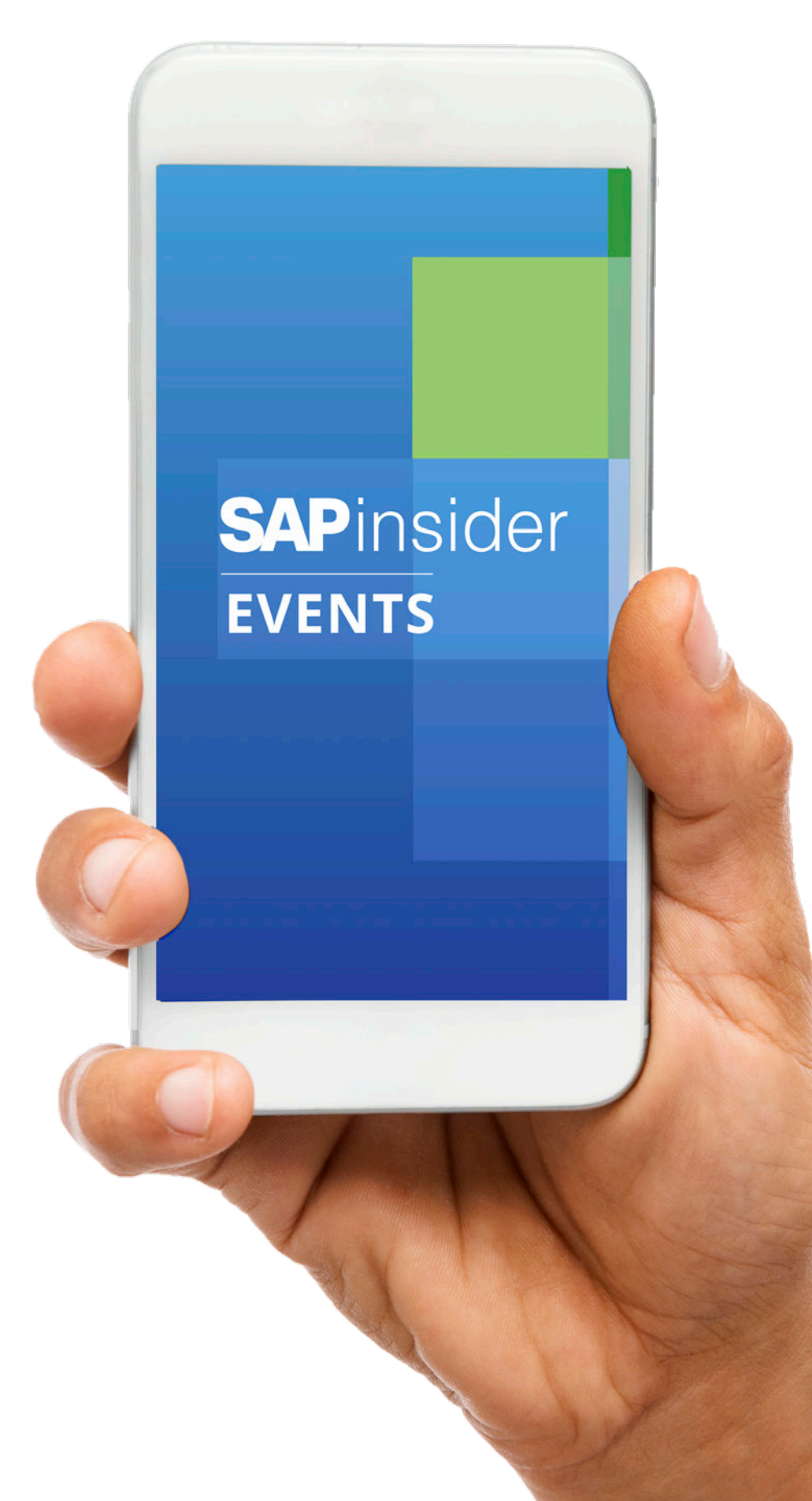

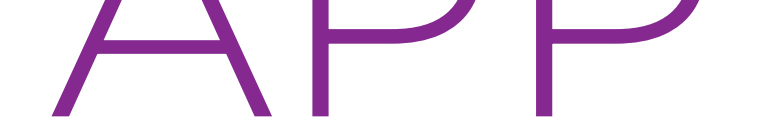

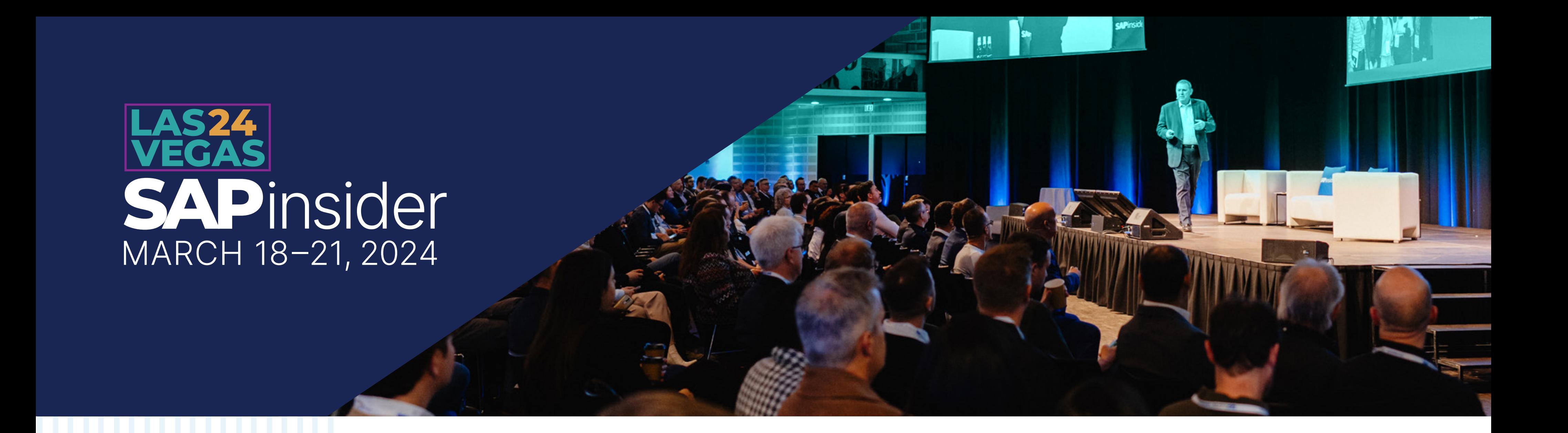

## Install the SAPinsider Events App in 3 easy steps:

## 1/ Download App

• Search for SAPinsider Events in the App store.

\*Please note, if you have used our app before this is a new app and you will need to download it again.

## 2/ Find Event

- Search for SAP insider 2024
- Click the Launch App Button

## 3/ Enter Password

You will need to enter the event password to use the app. The password is sapinsider2024

Follow the prompts from there.